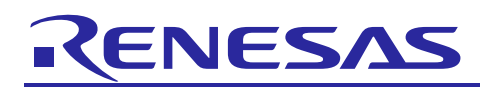

# **RZ MPU HTML5 (Chromium109) Package V1.0.0 for Verified Linux Package V3.0.6**

R01US0744EJ0100 Rev. 1.00 May. 17,2024

## HTML5(Chromium) Start-up Guide

## **Introduction**

This release note describes the contents, building procedures for HTML5 (Chromium109) and important points of the RZ MPU HTML5 (Chromium109) Package V1.0.0 for Verified Linux Package (hereinafter referred to as "VLP/G").

If you need information to build Linux BSPs without a GUI Framework of HTML5, please refer to "RZ/G Verified Linux Package Version 3.0.6 Release Note" (r01us0553ej0112-rz-g(Release Note).pdf).

## **Contents**

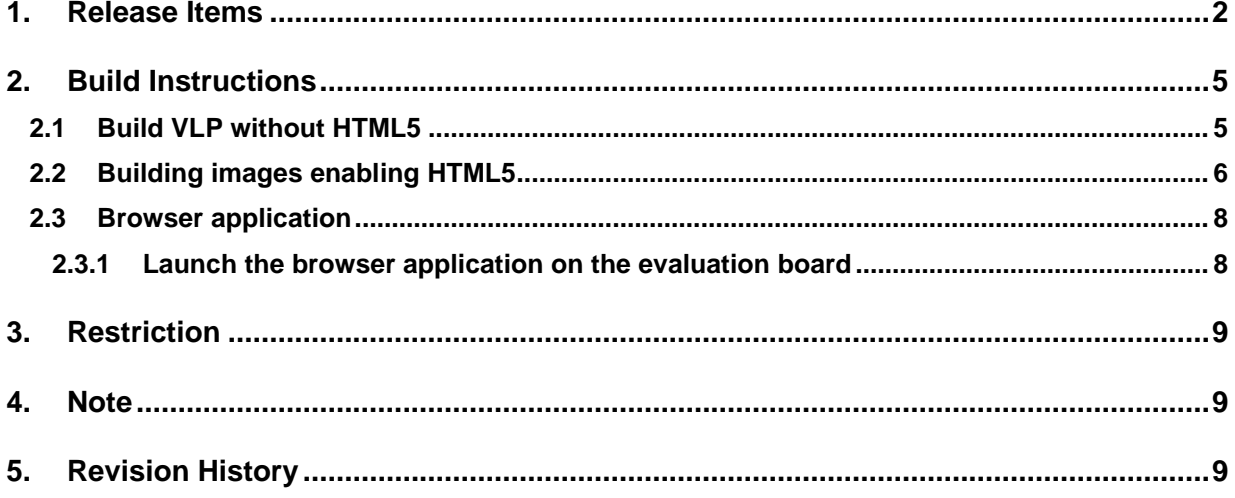

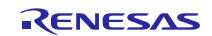

## <span id="page-1-0"></span>**1. Release Items**

#### • **Name and version**

RZ MPU HTML5 (Chromium109) Package V1.0.0 for RZ/G Verified Linux Package Version 3.0.6 (hereinafter referred to as "HTML5 (Chromium109) Package v1.0.0" and "VLP/G v3.0.6")

#### • **Distribution method**

Please visit the site below and create an account to download the packages. This site is for the entire RZ Family which includes the RZ/G series. Basic packages of VLP/G can be downloaded.

#### RZ Family:

<https://www.renesas.com/products/microcontrollers-microprocessors/rz-arm-based-high-end-32-64-bit-mpus>

You can also download the basic packages of VLP/G v3.0.6 from the site below.

RZ/G Marketplace:

<https://www.renesas.com/products/microcontrollers-microprocessors/rz-cortex-a-mpus/rzg-linux-platform>

#### • **Target board for HTML5 (Chromium109)**

RZ/G2L Evaluation Board Kit PMIC version (\*1):

- o RZ/G2L SMARC Module Board v2.1
- o RZ SMARC Series Carrier Board v4.0

RZ/G2LC Evaluation Board Kit (\*2):

- o RZ/G2LC SMARC Module Board v1.0
- o RZ SMARC Series Carrier Board v4.0
- (\*1) "RZ/G2L Evaluation Board Kit" and "RZG2L Evaluation Board Kit PMIC version" includes the RZ/G2L SMARC Module Board and the RZ SMARC Series Carrier Board.
- (\*2) "RZG2LC Evaluation Board Kit" includes the RZ/G2LC SMARC Module Board and the RZ SMARC Series Carrier Board.

#### • **Verified functions**

Linux BSP

- Linux Kernel
- Linux Drivers
- Graphics Libraries
- Codec Libraries

#### • **File contents**

VLP/G is delivered by the files listed in Table 1.

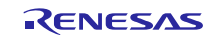

## **Table 1. RZ/G Verified Linux Package**

**Basic files of VLP/G v3.0.6**

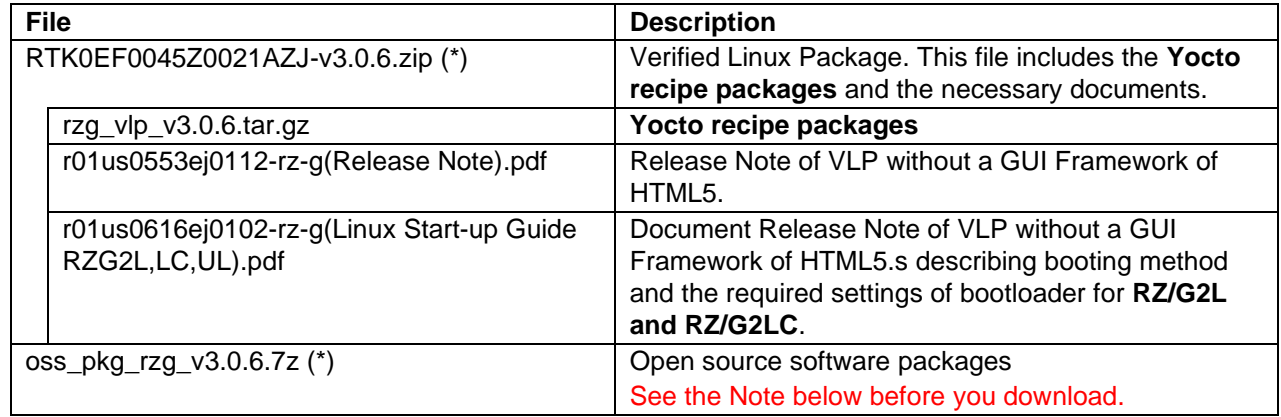

#### **Basic files of HTML5 (Chromium109) Package v1.0.0**

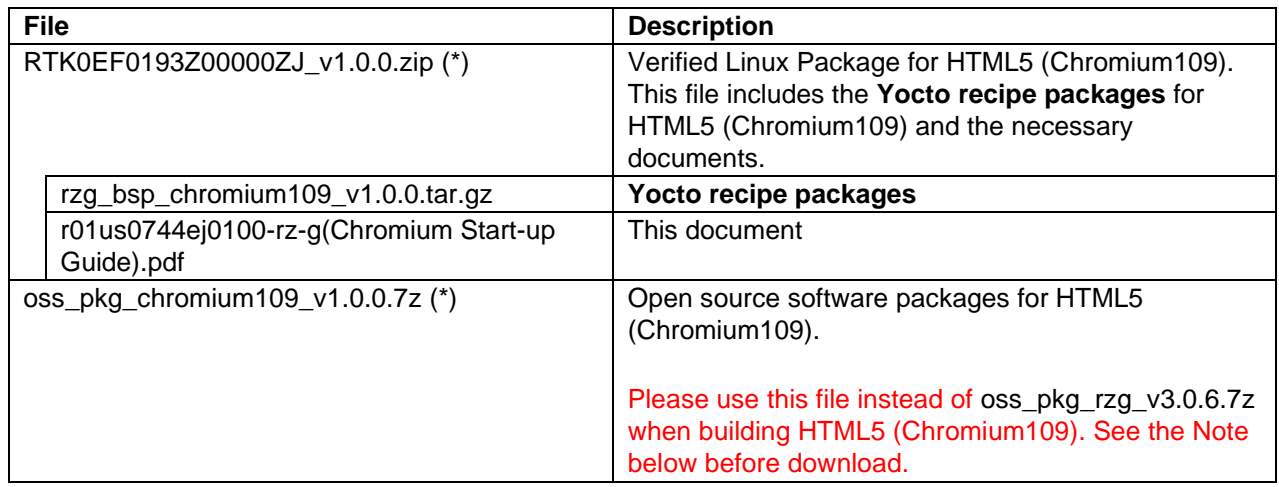

- (\*) These packages are provided "AS IS" with no warranty and the license which is described in the source code. Please check the contents of the license, then consider the applicability to the product carefully.
- Note) The open source software (OSS) packages contain all the relevant source code files. These are the same versions of OSS that was used when VLP/G was verified. Downloading a using this large OSS package file (oss\_pkg\_rzg\_xxx.7z and oss\_pkg\_chromiumXXX\_xxx.7z) is not mandatory if your build PC is connected to the Internet and can directly download the individual source code packages listed in the Yocto recipes. However, if your build PC is not connected to the Internet, this OSS package file contains all the source packages required by the Yocto build.

Open source software packages are required for an "offline" environment. The word "offline" means an isolated environment which does not connect to any network. VLP/G can always build images in this "offline" environment by using these packages without affected from changes of original repositories of OSSs. Also, this "offline" environment always reproduces the same images as the images which were verified by Renesas. Note that if you build without using open source software packages, there are possibilities to use different source codes than Renesas used due to the implicit changes of the repositories of OSSs.

Most bootable images that VLP/G supports can be built on an "offline" environment. Please refer to the documents of "Linux\_Start-up\_Guide".

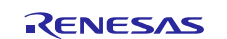

## RZ MPU HTML5 (Chromium109) Package V1.0.0 for Verified Linux Package V3.0.6 Chromium Start-up Guide

## **Optional packages** (\*1, 2)

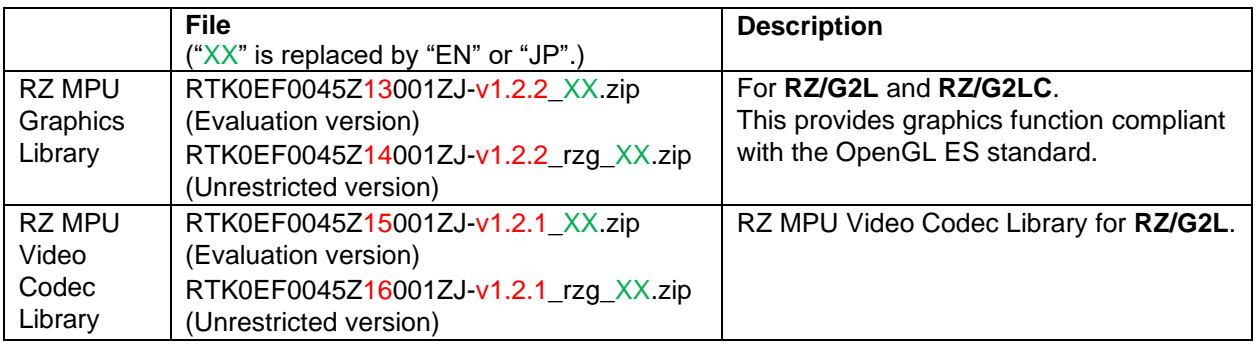

#### (\*1) **Evaluation vs Unrestricted Version**

There are two release versions: Evaluation and Unrestricted. Please note that both of these packages have the same exact functionality. The only difference is that when you execute an application that uses the evaluation version of the libraries, operation will automatically be stopped after a few hours. The unrestricted version does not have this time limitation. To acquire the unrestricted version, please check the optional packages in the renesas web below.

RZ/G Verified Linux Package [5.10-CIP]: [https://www.renesas.com/us/en/products/microcontrollers](https://www.renesas.com/us/en/products/microcontrollers-microprocessors/rz-mpus/rzg-linux-platform/rzg-marketplace/verified-linux-package/rzg-verified-linux-package)[microprocessors/rz-mpus/rzg-linux-platform/rzg-marketplace/verified-linux-package/rzg-verified-linux-package](https://www.renesas.com/us/en/products/microcontrollers-microprocessors/rz-mpus/rzg-linux-platform/rzg-marketplace/verified-linux-package/rzg-verified-linux-package)

#### (\*2) **HTML5 (Chromium109) Package v1.0.0 supports the below combination:**

- Evaluation version: rzg\_vlp\_v3.0.6.tar.gz + rzg\_bsp\_chromium109\_v1.0.0.tar.gz + RTK0EF0045Z13001ZJ-v1.2.2\_XX.zip + RTK0EF0045Z15001ZJ-v1.2.1\_XX.zip
- Unrestricted version :

rzg\_vlp\_v3.0.6.tar.gz + rzg\_bsp\_chromium109\_v1.0.0.tar.gz + RTK0EF0045Z14001ZJ-v1.2.2\_rzg\_XX.zip + RTK0EF0045Z16001ZJ-v1.2.1\_rzg\_XX.zip

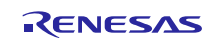

## <span id="page-4-0"></span>**2. Build Instructions**

## <span id="page-4-1"></span>**2.1 Build VLP without HTML5**

Please follow the below documents and build the VLP firstly. You can read the release note and check the release items. You can build VLP by following the chapter 1 and 2 of the Linux Start-up guide.

#### **Table 2. Documents for the first step**

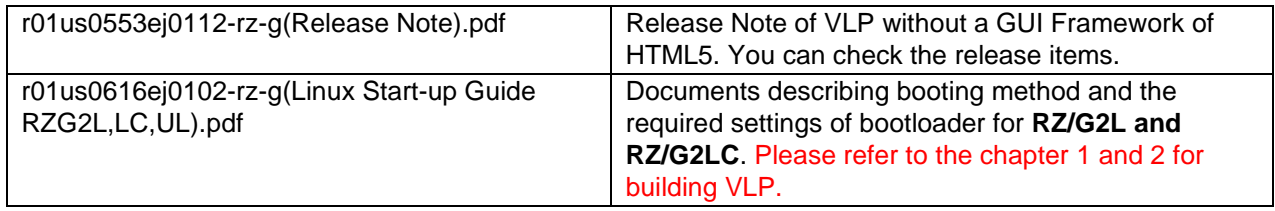

Please note that it is necessary to run the below command in the step 2.2(6) of the Linux Start-up guide:

#### \$ MACHINE=<board> bitbake **core-image-weston**

HTML5 (Chromium109) supports only core-image-weston for the build image.

And VLP has some additional packages and options, so users can select the combination themselves and build. Please note that HTML5 (Chromium109) packages are tested with the below combination, so please build with the below combination for HTML5 (Chromium109).

Example) RZ/G2L is tested using both the graphics library and the codec library, but it is not tested using Security, MultiOS, and Docker.

#### **Table 3. Combinations of HTML5**

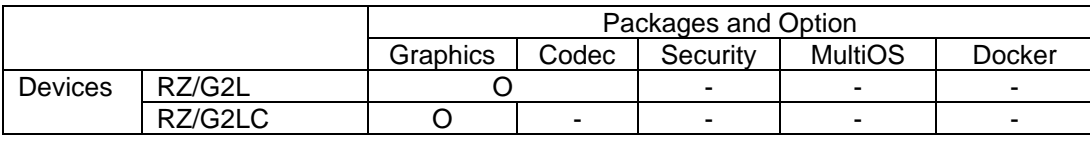

(\*) "-" means that the packages and the option are not tested with HTML5.

After you complete the build, please move to the section 2.2 in this document and enable HTML5 (Chromium109).

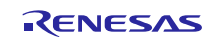

## <span id="page-5-0"></span>**2.2 Building images enabling HTML5**

This section describes the instructions to enable HTML5 (Chromium109) to the build images.

#### **Copy all files obtained from Renesas into your Linux Host PC prior to the steps below. The directory which you put the files in is described as <package download directory> in the build instructions.**

#### **(1) Move to a working directory at your home directory, and decompress Yocto recipe package**

Run the commands below. The name and the place of the working directory can be changed as necessary.

 $$ cd$  ~/rzg vlp v3.0.6

\$ cp ../<package download directory>/\*.zip .

\$ unzip ./RTK0EF0193Z00000ZJ\_v1.0.0.zip

\$ tar zxvf ./RTK0EF0193Z00000ZJ\_v1.0.0.zip/rzg\_bsp\_chromium109\_v1.0.0.tar.gz

#### **(2) Setup a build environment**

Initialize a build using the 'oe-init-build-env' script in Poky and point TEMPLATECONF to platform conf path.

\$ TEMPLATECONF=\$PWD/meta-renesas/meta-<platform>/docs/template/conf/ source \ poky/oe-init-build-env build

<platform> and <board> can be selected in the below table.

#### <span id="page-5-1"></span>**Table 4. List of the platforms and the boards**

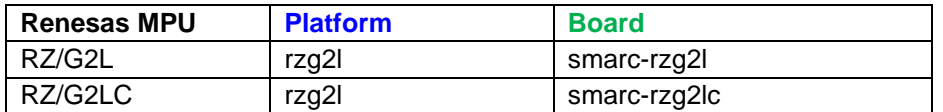

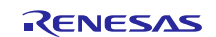

#### **(3) Add layers**

Please follow the below steps to add the layers you need. The steps add the settings to bblayers.conf.

```
$ bitbake-layers add-layer ../meta-clang
```
\$ bitbake-layers add-layer ../meta-browser/meta-chromium

\$ bitbake-layers add-layer ../meta-openembedded/meta-networking

#### **(4) Enable HTML5 (Chromium109)**

Please follow the following instructions to edit the configuration file and enable HTML5 (Chromium109).

Add the below lines to "~/rzg\_vlp\_v3.0.6/build/conf/local.conf".

```
IMAGE_INSTALL_append = " chromium-ozone-wayland "
IMAGE_INSTALL_append = " ntp "
IMAGE_INSTALL_append = " ttf-sazanami-gothic ttf-sazanami-mincho "
IMAGE_INSTALL_append = " adwaita-icon-theme-cursors "
PREFERRED_VERSION_nodejs-native = "14.%"
```
#### **(5) Decompress OSS files to "build" directory (Optional)**

Run the commands below. This step is not mandatory and able to go to the step (6) in case the "offline" environment is not required. All OSS packages will be decompressed with this '7z' command.

If this step is omitted and BB\_NO\_NETWORK is set to "0" in the step (6), all source codes will be downloaded from the repositories of each OSS via the internet when running bitbake command. Please note that if you do not use an "offline" environment, a build may fail due to the implicit changes of the repositories of OSS.

```
$ cp ../../<package download directory>/*.7z .
```

```
$ 7z \times ~/ oss pkg chromium109 v1.0.0.7z
```
When you run the 7z command, you may see the bellow message. Please select "**A**" at that time.

```
Would you like to replace the existing file: 
Path: ./downloads/git2_github.com.gorilla.context.git.tar.gz.done 
Size: 0 bytes 
Modified: 2023-09-28 17:37:20 
with the file from archive: 
Path: downloads/git2_github.com.gorilla.context.git.tar.gz.done 
Size: 0 bytes 
Modified: 2023-10-28 00:36:19 
? (Y)es / (N)o / (A)lways / (S)kip all / A(u)to rename all / (Q)uit? A
```
After the above procedure is finished, the "offline" environment is ready. If you want to prevent network access, please change the line in the "~/rzg\_vlp\_v3.0.6/build/conf/local.conf" as below:

BB\_NO\_NETWORK = "1"

To change BB\_NO\_NETWORK from "0" to "1".

After the above procedure is finished, the "offline" environment is ready.

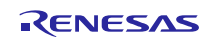

## RZ MPU HTML5 (Chromium109) Package V1.0.0 for Verified Linux Package V3.0.6 Chromium Start-up Guide

#### **(6) Start a build**

Run the commands below to start a build. Building an image can take up to a few hours depending on the user's host system performance.

Build the target file system image using bitbake

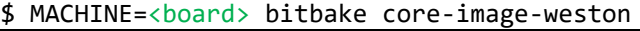

<board> can be selected by referring to the **[Table 4](#page-5-1)**.

Example: MACHINE=smarc-rzg2l

After the build is successfully completed, a similar output will be seen, and the command prompt will return.

NOTE: Tasks Summary: Attempted 7427 tasks of which 16 didn't need to be rerun and al l succeeded.

All necessary will be generated by the bitbake command and will be located in the **build/tmp/deploy/images** directory.

## <span id="page-7-0"></span>**2.3 Browser application**

This section describes how to launch and configure the browser application after building VLP.

#### <span id="page-7-1"></span>**2.3.1 Launch the browser application on the evaluation board**

#### **(1) Prepare the SD card and boot the evaluation board**

Please follow the below documents again to boot the evaluation board. You can prepare the SD card and boot the evaluation board by following the chapter 3 and 4 of the Linux Start-up guide. After booting the target board, please move to the next section 2.3.1(2) in this document.

#### **Table 5. Documents for the first step**

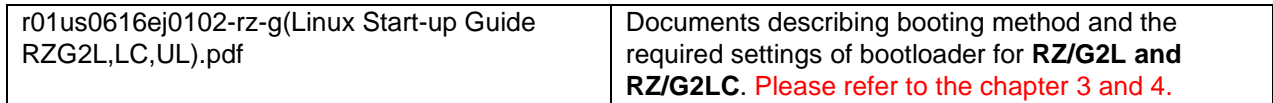

#### **(2) Launch the browser application on the evaluation board**

Please connect an USB hub, a mouse, and a keyboard to your evaluation board. Then please run the below command on Tera Term.

"https://~~~" means a website URL, so please enter the URL of the site you want to open. "/home/root/xxx.html" means a html content in the root file system, so please enter the path of the file you want to open.

\$ chromium --no-sandbox --in-process-gpu *https://~~~* \$ chromium --no-sandbox --in-process-gpu */home/root/xxx.html*

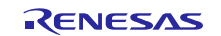

## <span id="page-8-0"></span>**3. Restriction**

## **(1) Video Playback**

Currently, video playback supports software decoding AV1 and VP8/VP9.

## <span id="page-8-1"></span>**4. Note**

#### **(1) Test Status of the HTML5 (Chromium109) package**

The HTML5 (Chromium109) package is tested. Two types of tests are conducted.

web-platform-tests: This is to test functions which the browser application have in detail.

## <span id="page-8-2"></span>**5. Revision History**

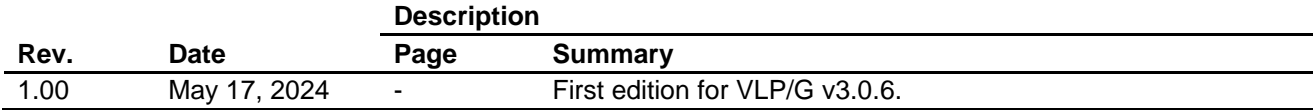

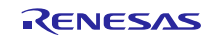

<sup>•</sup> Performance tests: Based on [https://github.com/webdino/gecko-embedded/wiki/QA,](https://github.com/webdino/gecko-embedded/wiki/QA) the performance of the browser application is tested.

## **Website and Support**

Renesas Electronics Website <http://www.renesas.com/>

Inquiries

<http://www.renesas.com/contact/>

All trademarks and registered trademarks are the property of their respective owners.

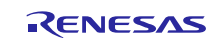